# **Laboratorní cvičení - Statistika**

## **Základní pojmy**

### **balíček: Statistics**

Pro veškeré výpočty je třeba načíst balíček **Statistic**. Při řešení můžeme použít proceduru **infolevel[Statistics]:=1,** která nám poskytne podrobný výpis informací vztahující se k danému výpočtu.

Dále budou uvedeny a na příkladech ukázány jen některé základní pojmy z přednášek. Balíček Statistic je výrazně bohatší, případné zájemce o další zpracování statistického materiálu odkazuji na Help.

### **Příklad.**

**> with(Statistics): > infolevel[Statistics]:=1;**

 $infolevel_{Statistics} := 1$ 

Nastavíme počáteční hodnotu generátoru náhodných čísel, aby byl výsledek gererování pokaždé stejný.

```
> with(RandomTools[MersenneTwister]):
> SetState(state=3141592653589);
> 
data:=[6.5,6.2,5.5,5.25,4.8,4.75,4.2,3.5,1.5,1.4,0.75,0.575,0.5,0
.46,0.35,0.315,0.29,0.1425,0.1375,0.135,0.125,0.1115,0.1115,0.109
,0.109,0.109];
               data := [6.5, 6.2, 5.5, 5.25, 4.8, 4.75, 4.2, 3.5, 1.5, 1.4, 0.75, 0.575, 0.5,0.46, 0.35, 0.315, 0.29, 0.1425, 0.1375, 0.135, 0.125, 0.1115,
```
 $0.1115, 0.109, 0.109, 0.109$ 

Zadaná data setříděte do neklesající posloupnosti. Příkaz **sort** setřídí zadaná data do neklesající posloupnosti. **> sort(data);**

> $[0.109, 0.109, 0.109, 0.1115, 0.1115, 0.125, 0.135, 0.1375, 0.1425,$ 0.29, 0.315, 0.35, 0.46, 0.5, 0.575, 0.75, 1.4, 1.5, 3.5, 4.2, 4.75, 4.8,  $5.25, 5.5, 6.2, 6.5$

Nejmenší  $x_{\text{min}}$  a největší  $x_{\text{max}}$  hodnota zadaných dat.

Příkaz **min** najde nejmenší  $x_{\text{min}}$  a příkaz **max** největší  $x_{\text{max}}$  hodnotu v zadaných datech.

```
> min(data);
```
0.109

**> max(data);**

 $6.5$ 

Variační rozpětí  $R = x_{\text{max}} - x_{\text{min}}$ Variační rozpětí  $R = x_{\text{max}} - x_{\text{min}}$  nalezeme pomocí příkazu **Range. > Range(data);**

6.391000000

Výběrový průměr  $x_p = \frac{1}{n} \sum_{i=1}^{n} x_i$ , nalezneme příkazem **Mean**.

**> Mean(data);**

1.843461538

Rozptyl  $s^2 = \frac{1}{(n-1)} \left[ \sum_{i=1}^{n} x_i^2 - n \cdot x_p^2 \right],$ stanovíme příkazem **Variance.**

**> Variance(data);**

5.26568033846154

Směrodatná odchylka  $s = \sqrt{s^2}$ . **> StandardDeviation(data);**

2.29470702671638

Histogram

Příkaz **Histogram** vytvoří histogram pro zadaná data. Je možné zadat, že náhodná proměnná je diskrétní (pak je výsledkem tyčkový diagram), říci, zda se použijí relativní nebo absolutní četnosti, nebo zadat počet tříd.

#### **> Histogram(data);**

```
Histogram Type: default
Data Range: .1090000000 .. 6.500000000
Bin Width: .2130333333
Number of Bins: 30
Frequency Scale: relative
```
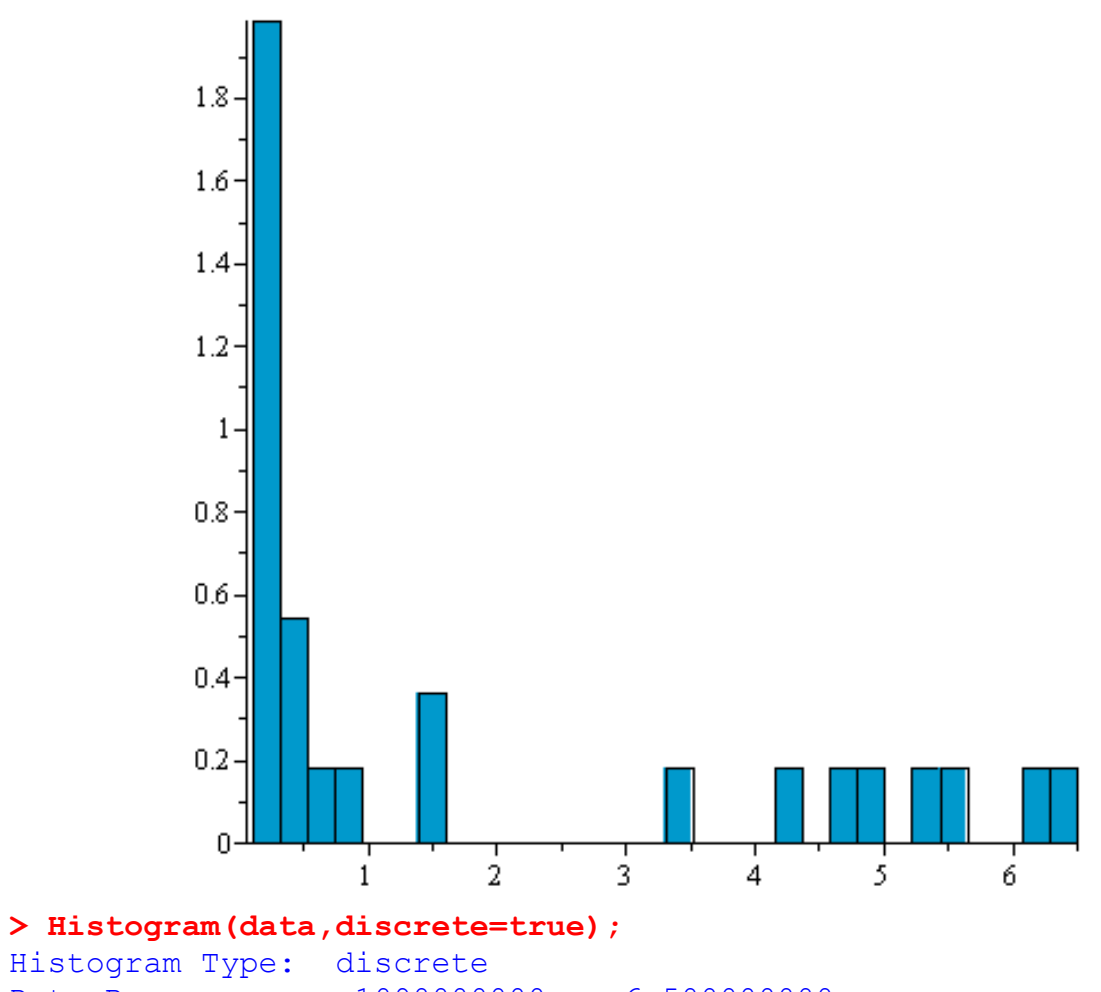

Data Range: .1090000000 .. 6.500000000 Number of Bins: 23 Frequency Scale: relative

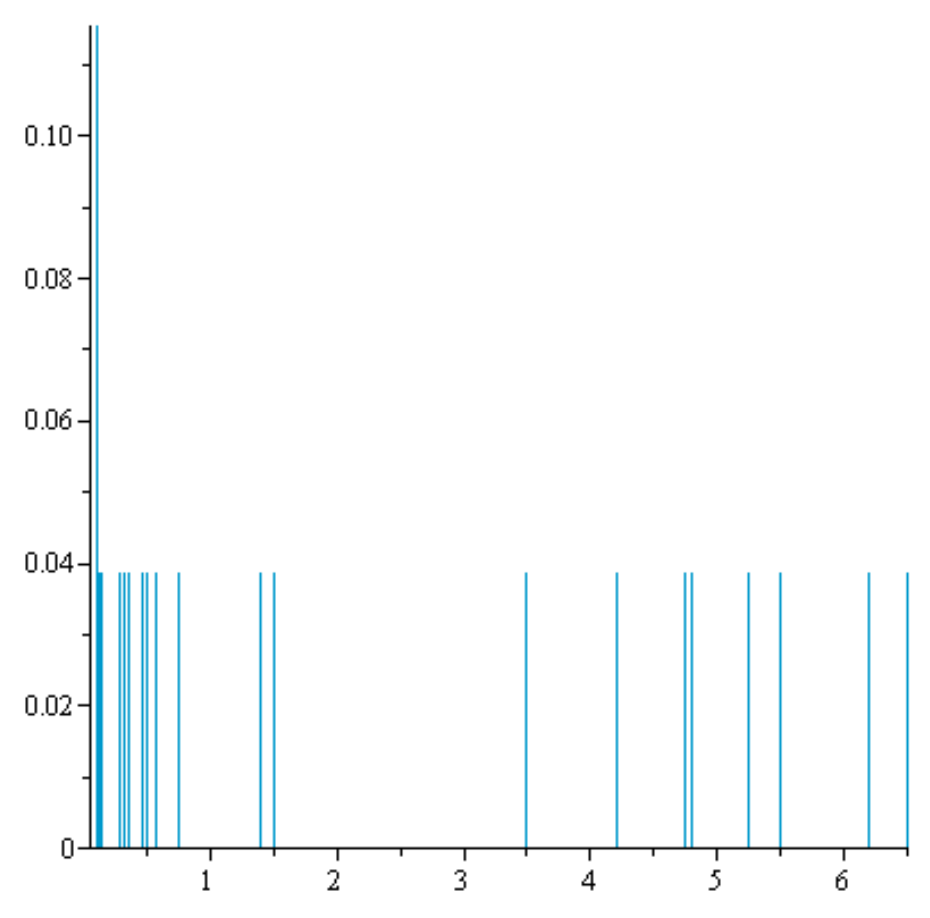

V případě, že chceme změnit počet intervalů v histogramu, je potřeba přidat parametr **bincount=n,**kde n je celé číslo.

```
> Histogram(data, bincount=5,frequencyscale = absolute);
Histogram Type: default
Data Range: .1090000000 .. 6.500000000
Bin Width: 1.278200000
Number of Bins: 5
Frequency Scale: absolute
```
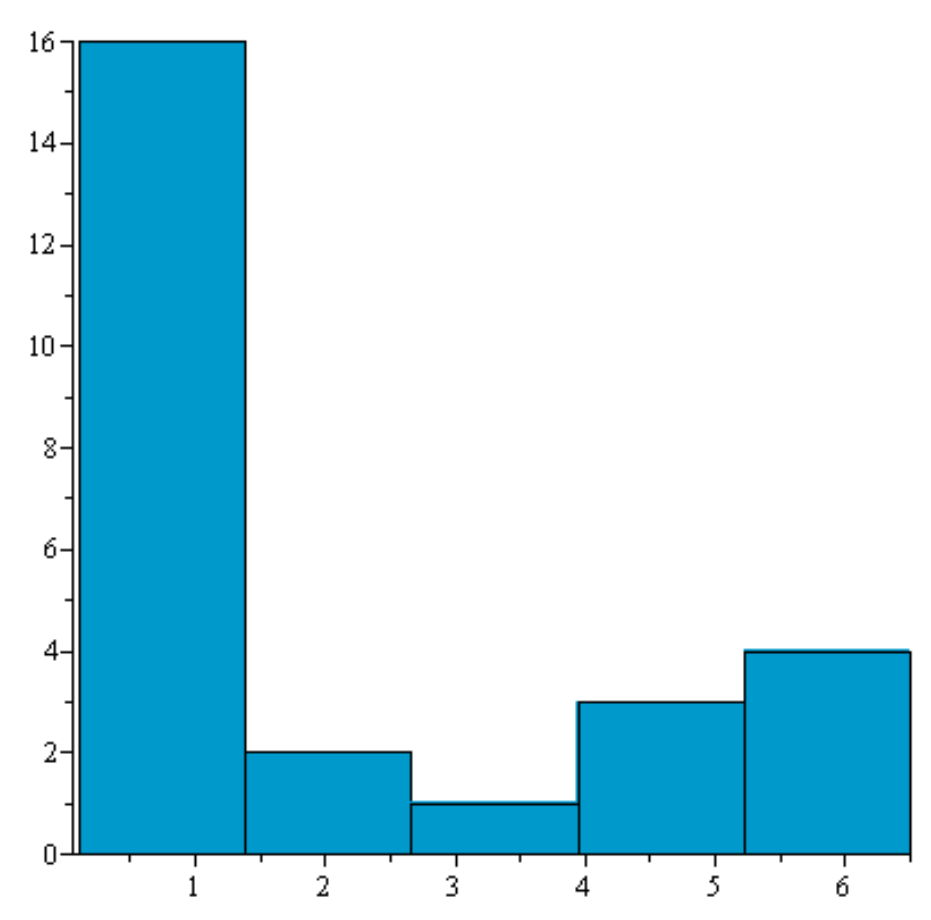

Rozdělení datového souboru do tříd. Počet tříd je interně nastaven na 10. FrequencyTableobsahuje 5 sloupců. V prvním je variační rozpětí, ve druhém the absolute frequency, ve třetím the percentage, ve čtvrtém the cumulative frequency a v pátém the cumulative percentage of the data.

### **> FrequencyTable(data);**

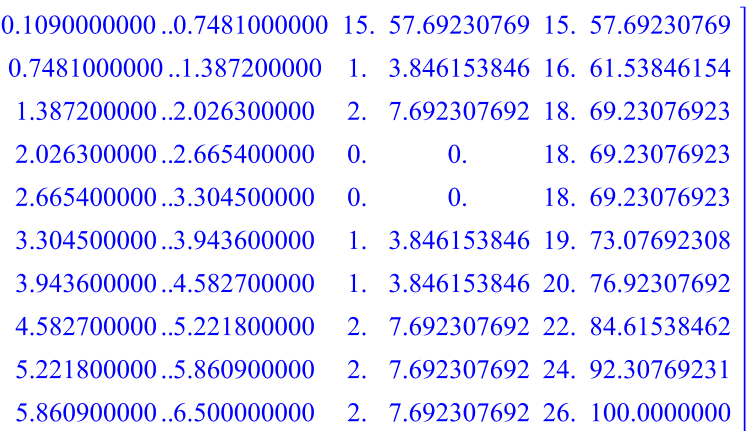

Pokud chceme změnit počet tříd, je potřeba použít příkaz **bins=n,**kde n je celé čílo. **> FrequencyTable(data,bins=5);**

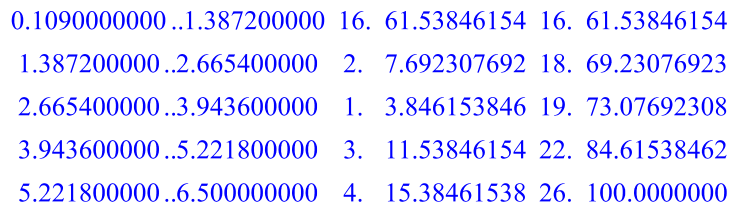

Medián je 50%-ní kvantil. Je používán v těch případech, kdy náhodná veličina nemá definovánu střední hodnotu. Obecně není určen jednoznačně.

**> Median(data);**

0.4800000000

#### **> Skewness(data);**

#### 0.910065788271881

The Quantile function computes the quantile corresponding to the given probability p for the specified random variable or data set.

**> Quantile(data,1/3);**

#### 0.1588888889

Data lze znázornit různými diagramy, jedním z nich je např. kruhový (koláčový) diagram. **> PieChart(data);**

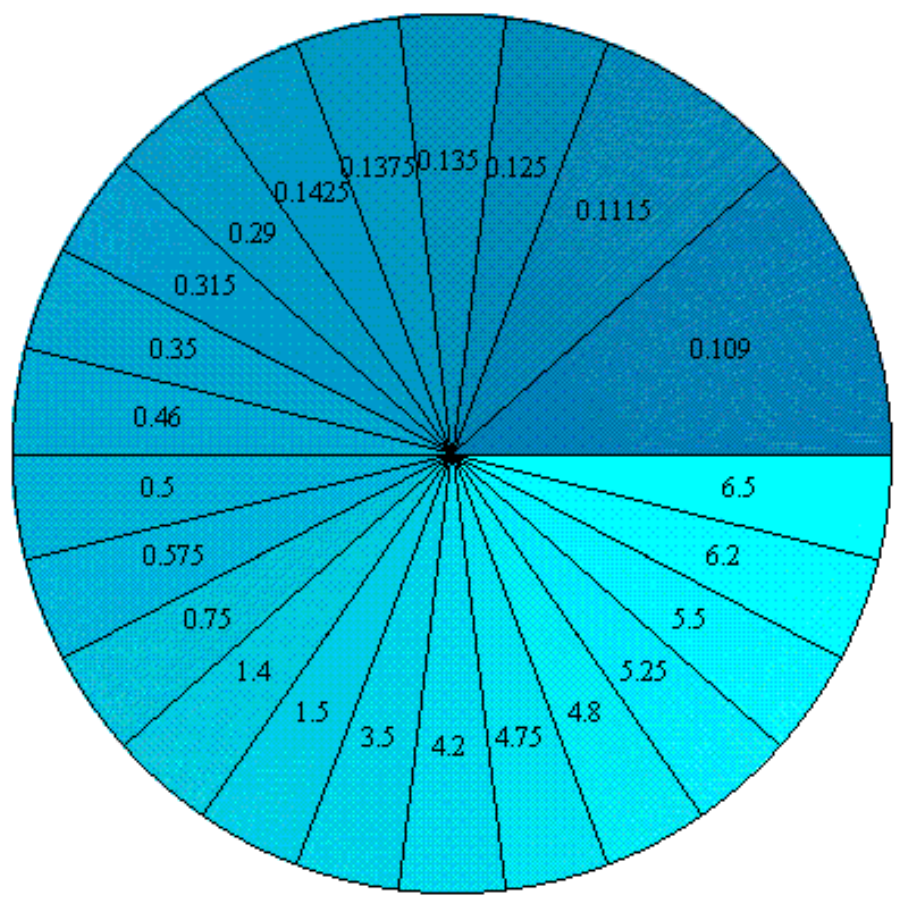

## **Definování náhodné proměnné a generování výběrů**

Náhodnou proměnnou definujeme pomocí příkazu **RandomVariable(typ rozdělení)**, kde

napíšeme o jaké rozdělení a s jakými parametry by se mělo jednat. Pokud chceme vidět vygenerované hodnoty, je potřeba použít příkazu**Sample(název náh. prom., počet vygenerovaných prvků).**

Následně pak můžeme počítat veškeré charakteristiky, které potřebujeme.

**Př. 1**Obchodní cestující prodává pračky. Na obchodní cesty jezdí se čtyřmi pračkami. Statisticky má zjištěno, že průměrně dva z devíti zákazníků, kterým pračku nabídne, si ji koupí. Chce odhadnout pravděpodobnosti pro počet prodaných praček a střední hodnotu tohoto počtu po čtyřech nabídkách.

Zřejmě jde o binomické rozdělení s parametry n=4 a p=2/9.

```
> R := RandomVariable(Binomial(4, 2/9));
```

```
R := R
```
Pokud bycho chtěli vidět jednu z možnosí prodeje obchodního cestujícího během 10 cest, je možné si je nechat vygenerovat.

**> S:=Sample(R,10);**

 $S := [ 0, 0, 0, 1, 0, 0, 2, 0, 1, 2, ]$ 

Pokud chceme zjistit s jakou pravděpodobnosí prodá na svých cestách jednu pračku, využijeme příkazu **ProbabilityFunction.**Zde do závorky zadáme jméno náhodné proměnné, uvedeme v jakém čísle chceme pravděpodobnost určit a jako nepovinný parametr zadáme numeric, tj. výsledek bude zapsán desetinným číslem.

```
> f:=ProbabilityFunction(R, 1,numeric);
                              f = 0.4182289285
```
POZN: Pro zajímavost si můžete nechat vygenerovat několikrát úspěšný prodej obchodního cestujícího, zjistíte, že číslo 4, tj. prodej čtyř praček, se v něm téměř nevyskytne. Určete si pravděpodobnost prodeje čtyř praček.

Střední hodnotu a rozptyl počtu prodaných praček určíme následovně: **> Mean(R);**

**> Variance(R);**

```
56
81
```
 $\frac{8}{9}$ 

#### **> Histogram(S,discrete=true);**

```
Histogram Type: discrete
Data Range: 0. .. 2.
Number of Bins: 3
Frequency Scale: relative
```
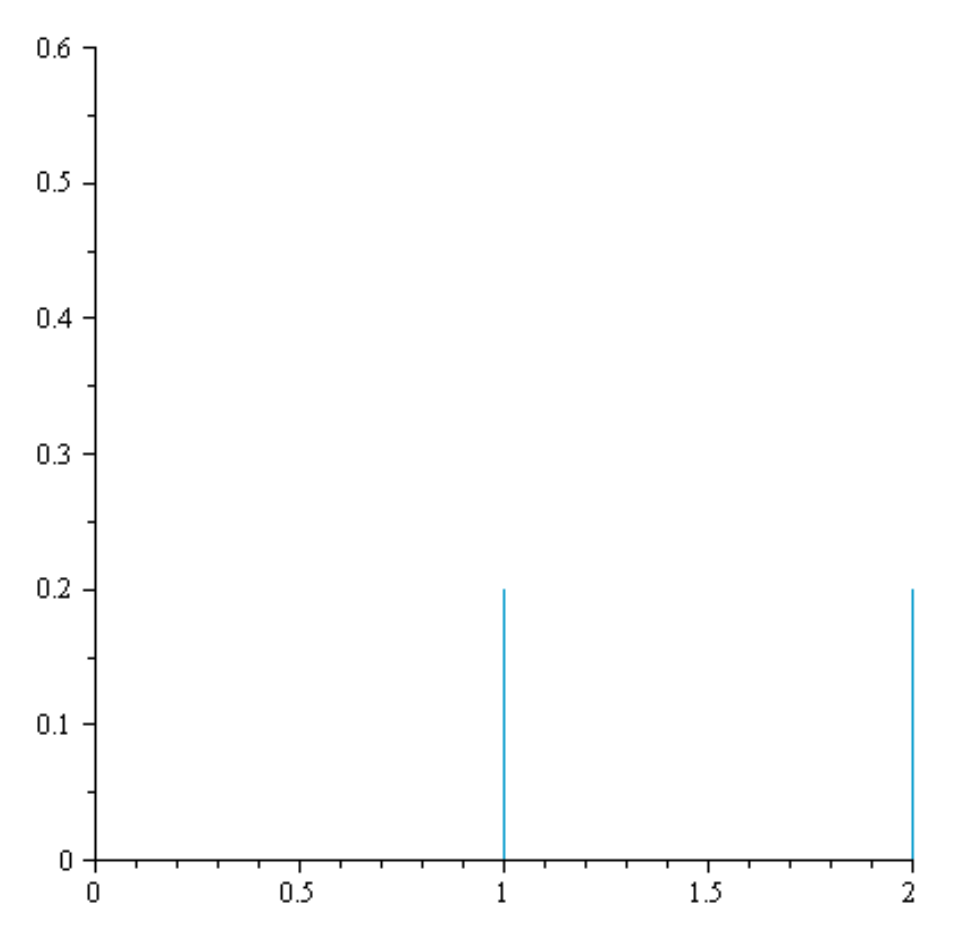

**Př. 2**Stroj, který vyrábí součásty, je seřízen tak, aby střední hodnota jejich délek byla 42 mm. Přesnost je taková, že směrodatná odchylka délky součástek je 1,2 mm. Vygenerujte sérii deseti součástek a spočítejte s jakou pravděpodobností bude vyrobena součástka délky 44,3 mm. **> N:=RandomVariable(Normal(42,1.2));**

 $N := R0$ 

**> S1:=Sample(N,10);**

 $SI := [42.5938118480705, 40.5414220478957, 40.6288291380228,$ 40.6204677304127, 43.3259055936066, 42.9136661418140, 43.7208199152479, 42.0070429979413, 41.8001278070596, 42.1465348252823]

**> ProbabilityDensityFunction(Normal(a,b),t);**

$$
\frac{1}{2} \frac{\sqrt{2} e^{-\frac{1}{2} \frac{(t-a)^2}{b^2}}}{\sqrt{\pi} b}
$$

**> ProbabilityDensityFunction(N,t);**

$$
\frac{0.4166666667\sqrt{2} \text{ e}^{-0.3472222222 (t-42)^2}}{\sqrt{\pi}}
$$

**> ProbabilityDensityFunction(N,44.3);**0.05296808873

```
> ProbabilityDensityFunction(N,42,numeric);
                               0.3324519002
```
## **Intervaly spolehlivosti**

Intervaly spolehlivosti určíme podle vzorců ze skript. Při výpočtu použijeme příkaz **Quantile(typ rozdělení,hladina)**.

**Příklad.** Určete 95% interval spolehlivosti pro střední hodnotu a směrodatnou odchylku z daného datového souboru.

```
> NPX1:=RandomVariable(Normal(3,2.2));
                                        NPXI := R2> Data1:=Sample(NPX1,300);<br>
Data1 := \begin{bmatrix} 1 & .300 \text{ Vector}_{row} \\ Data \text{ Type: float}_8 \\ Storage: rectangular \\ Order: Fortran\_order \end{bmatrix}> prum1:=Mean(Data1); sm_od1:=StandardDeviation(Data1);
                                    prum1 := 3.030304024sm od1 := 2.11908483073986
Intervalový odhad střední hodnoty.
> 
d1:=evalf(prum1-sm_od1/sqrt(300)*Quantile(StudentT(299),0.975));
                                   d1 := 2.78953684255501> 
h1:=evalf(prum1+sm_od1/sqrt(300)*Quantile(StudentT(299),0.975));
                                   h1 := 3.27107120544499Intervalový odhad směrodatné odchylky.
> dd1:=sqrt(299*sm_od1^2/Quantile(ChiSquare(299),0.975));
                                   dd1 := 1.96200099896890> hh1:=sqrt(299*sm_od1^2/Quantile(ChiSquare(299),0.025));
                                   hh1 := 2.30372246787967
```
## **Testy dobré shody a další testy statistických hypotéz**

Pro účely, které se týkají našich výpočtů, vystačíme z balíčku **Statistics**s částí nazvanou **Tests**. Při řešení

problému, zda je náhodná proměnná vybrána z daného rozdělení, využijeme test **ChiSquareSuitableModelTest**.

Funkce **ChiSquareSuitableModelTest(X, F, options)**testuje shodu vhodného modelu odpovídajícího pozorovaným datům a známé

náhodné proměnné nebo rozdělení pravděpodobnosti. Test se pokouší po setřídění užitím testu dobré shody

určit, zda lze daný vzorek považovat za vybraný z dané náhodné proměnné nebo rozdělení

pravděpodobnosti.

První parametr **X**je jednorozměrná **r**-tabulka pozorovaných dat, která mají být analyzována. Druhý parametr **F**je náhodná proměnná nebo rozdělení pravděpodobnosti, které je srovnáváno se souborem pozorovaných dat.

Pokud nezadáme jinak, proběhne test na hladině významnosti 0,05.

**Příklad.**Byla měřena doba (v minutách) mezi poruchami stroje, získané hodnoty jsou:

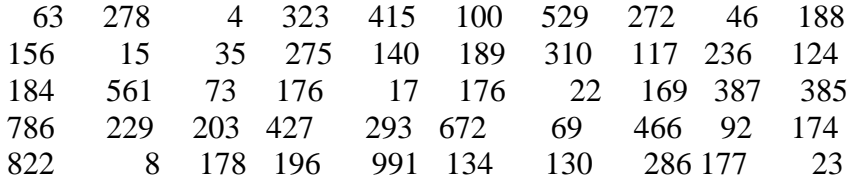

Určete výběrový průměr x, směrodatnou odchylku s, histogram četností a typ rozdělení doby mezi poruchami stroje.

Při řešení využijeme proceduru **infolevel[Statistics]:=1.** Při jejím použití nám Maple poskytne podrobný výpis informací vztahující se k danému výpočtu.

Při řešení budeme postupovat následovně: sestrojíme nejprve histogram a pokusíme se odhadnout z jakého typu rozdělení je daný vzorek.

```
> with(Statistics):
> infolevel[Statistics]:=1;
```

```
infolevel_{Statistics} := 1
```
**>** 

**X:=Array([63,278,4,323,415,100,529,272,46,188,156,15,35,275,140,1 89,310,117,236,124,184,561,73,176,17,176,22,169,387,385,786,229,2 03,427,293,672,69,466,92,174,822,8,178,196,991,134,130,286,177,23 ]);**

$$
X := \begin{bmatrix} 1 \dots 50 \text{ Array} \\ Data Type: anything \\ Storage: rectangular \\ Order: Fortran\_order \end{bmatrix}
$$

Nejprve vypočítáme výběrový průměr náhodné veličiny X a výběrovou směrodatnou odchylku. **> X1:=Mean(X);**

 $XI := 246.4200000$ 

#### **> S:=StandardDeviation(X);**

#### $S := 220.020879343163$

Dále sestrojíme nejprve histogram a pokusíme se odhadnout z jakého typu rozdělení je daný vzorek.

```
> Histogram(X);
Histogram Type: default
Data Range: 4. .. 991.
Bin Width: 32.90000000
Number of Bins: 30
Frequency Scale: relative
```
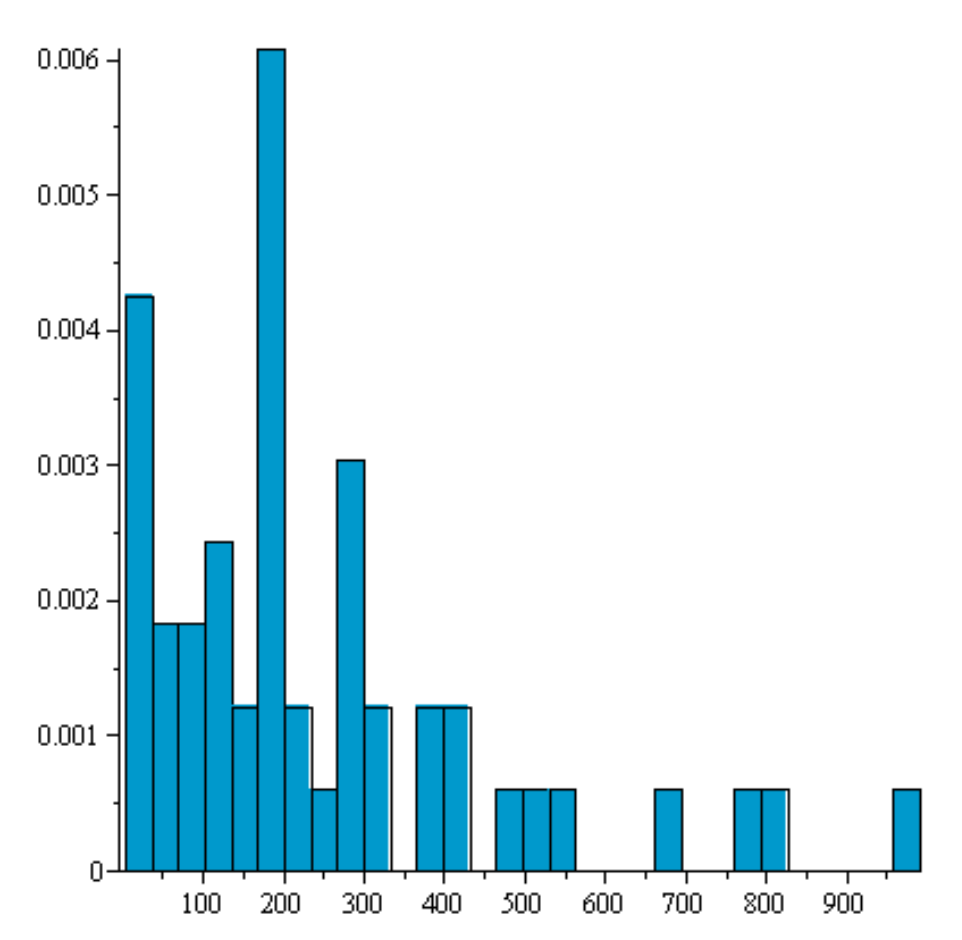

Podle tvaru histogramu by v úvahu mohlo připadat buď normální nebo exponenciální rozdělení. K otestování hypotézy o daném typu rozdělení použijeme **ChiSquareSuitableModelTest**. Pro test je potřeba znát příslušné empirické charaktristiky (výběrový průměr a výběrovou směrodatnou odchylku), které pak slouží jako bodové odhady parametrů testovaných rozdělení.

```
Nejprve otestujeme, zda je daný vzorek z normálního rozdělení.
> ChiSquareSuitableModelTest(X, Normal(X1,S));
Chi-Square Test for Suitable Probability Model
----------------------------------------------
Null Hypothesis:
Sample was drawn from specified probability distribution
Alt. Hypothesis:
Sample was not drawn from specified probability distribution
Bins: 8
Distribution: ChiSquare(7)
Computed statistic: 16.8465
Computed pvalue: 0.0184134
Critical value: 14.06714058
Result: [Rejected]
There exists statistical evidence against the null hypothesis
```
 $hypothesis = false, critical value = 14.06714058, distribution$  $= ChiSquare(7), pvalue = 0.0184134120, statistic = 16.84647588$ 

Protože byla zamítnuta nulová hypotéza ve prospěch alternativní, provedeme další test, a to zda je daný vzorek vybrán z exponenciálního rozdělení.

```
> ChiSquareSuitableModelTest(X, Exponential(S));
Chi-Square Test for Suitable Probability Model
----------------------------------------------
Null Hypothesis:
Sample was drawn from specified probability distribution
Alt. Hypothesis:
Sample was not drawn from specified probability distribution
Bins: 8
Distribution: ChiSquare(7)
Computed statistic: 3.94721
Computed pvalue: 0.785838
Critical value: 14.06714058
Result: [Accepted]
There is no statistical evidence against the null hypothesis
            hypothesis = true, critical value = 14.06714058, distribution= ChiSquare(7), pvalue = 0.7858377360, statistic = 3.947207125
```
V tomto případě byla nulová hypotéza přijata. A můžeme tedy konstatovat, že na 5% hladině významnosti vzorek pochází z exponenciálního rozdělení.

Testování, zda je střední hodnota rovna danému číslu (výběr z normálního dělení). **> NPX2:=RandomVariable(Normal(2.3,3.8));**

 $NPX2 := R9$ 

> Data2:=Sample(NPX2,500);<br>  $Data2 := \begin{bmatrix} 1..500 \text{ Vector}_{row} \\ Data \text{ Type: float}_{8} \\ \text{Storage: rectangular} \\ Order: Fortran \text{ order} \end{bmatrix}$ 

**> Mean(Data2); StandardDeviation(Data2);** 2.064108376

3.95607663699109

```
> OneSampleTTest(Data2,2.5);
```
Standard T-Test on One Sample

----------------------------- Null Hypothesis: Sample drawn from population with mean 2.5 Alt. Hypothesis: Sample drawn from population with mean not equal to 2.5

```
Sample size: 500
Sample mean: 2.06411
Sample standard dev.: 3.95608
Distribution: StudentT(499)
Computed statistic: -2.46376
Computed pvalue: 0.0140849
Confidence interval: 1.71650624038993 .. 2.41171051161007
                           (population mean)
Result: [Rejected]
There exists statistical evidence against the null hypothesis
             hypothesis = false, confidence interval = 1.71650624038993..2.41171051161007, distribution = StudentT(499), pvalue
                = 0.01408494466, statistic = -2.46376243765148
Totéž pro směrodatnou odchylku.
> OneSampleChiSquareTest(Data2,3.5);
Chi-Square Test on One Sample
-----------------------------
Null Hypothesis:
Sample drawn from population with standard deviation equal to 3.5
Alt. Hypothesis:
Sample drawn from population with standard deviation not equal to 3.5
Sample size: 500
Sample standard dev.: 3.95608
Distribution: ChiSquare(499)<br>Computed statistic: 637.52
Computed statistic:
Computed pvalue: 5.0154e-05
Confidence interval: 3.72513466617362 .. 4.21777770711276
                           (population standard deviation)
Result: [Rejected]
There exists statistical evidence against the null hypothesis
             hypothesis = false, confidence interval = 3.72513466617362..4.21777770711276, distribution = ChiSquare(499), pvalue
                = 0.000050154, statistic = 637.520051960458
```

```
Test rozdílu dvou středních hodnot z náhodných výběrů z normálních rozdělení.
> NPX3:=RandomVariable(Normal(-4,3));
                                 NPX3 := R10> NPX4:=RandomVariable(Normal(1,2.5));
                                 NPX4 := R11> Data3:=Sample(NPX3,120);
```
 $\textit{Data3} := \left[ \begin{array}{c} 1 \ldots 120 \text{ Vector}_{row} \\ \textit{Data Type: float}_{8} \\ \textit{Storage: rectangular} \\ \textit{Order: Fortran\_order} \end{array} \right]$ 

> Data4:=Sample(NPX4,180);<br> $Data4 := \begin{bmatrix} 1..180 \text{ Vector}_{row} \\ Data \text{ Type: float}_{8} \\ Storage: rectangular \\ 0.1... \end{bmatrix}$ 

Nejprve testujeme hypotézu na rovnost rozptylů:

**> TwoSampleFTest(Data3,Data4,1,confidence=0.95);** F-Ratio Test on Two Samples --------------------------- Null Hypothesis: Sample drawn from populations with ratio of variances equal to 1 Alt. Hypothesis: Sample drawn from population with ratio of variances not equal to 1

```
Sample sizes:
Sample sizes: 120, 180<br>Sample variances: 8.65697, 6.36674
Edmpte variances: 0.35972Distribution: FRatio(119,179)<br>Computed statistic: 1.35972<br>Computed pvalue: 0.0627989
Computed statistic: 1.35972
Computed pvalue: 0.0627989
Confidence interval: .983736918003741 .. 1.90027107050859
                              (ratio of population variances)
```
Result: [Accepted] There is no statistical evidence against the null hypothesis  $hypothesis = true, confidence interval = 0.983736918003741$ ..1.90027107050859, distribution = FRatio(119, 179), pvalue  $= 0.062798886$ , statistic  $= 1.35971833686992$ 

Nyní testujeme hypotézu, že rozdíl středních hodnot je -4,5. **> TwoSampleTTest(Data3,Data4,-4.5,confidence=0.95,equalvariances=fa lse);** Standard T-Test on Two Samples (Unequal Variances) -------------------------------------------------- Null Hypothesis: Sample drawn from populations with difference of means equal to -4.5 Alt. Hypothesis: Sample drawn from population with difference of means not equal to  $-4.5$ 

```
Sample sizes: 120, 180
Sample means: -3.47294, 0.737471
Sample standard devs.: 2.94227, 2.52324
Difference in means: -4.21041
Distribution: StudentT(227.879266553893)
Computed statistic: 0.883202
Computed pvalue: 0.378058
confidence interval: -4.85649132519817 .. -3.56432183080183
                          (difference of population means)
Result: [Accepted]
There is no statistical evidence against the null hypothesis
             hypothesis = true, confidence interval = -4.85649132519817...-3.56432183080183, distribution= StudentT(227.879266553893), pvalue = 0.3780580304, statistic= 0.883201795643943
```
**>**